# **Rstudio Cloud**

Página Web para usar R Studio en el navegador – RStudio Cloud: <https://rstudio.cloud/>

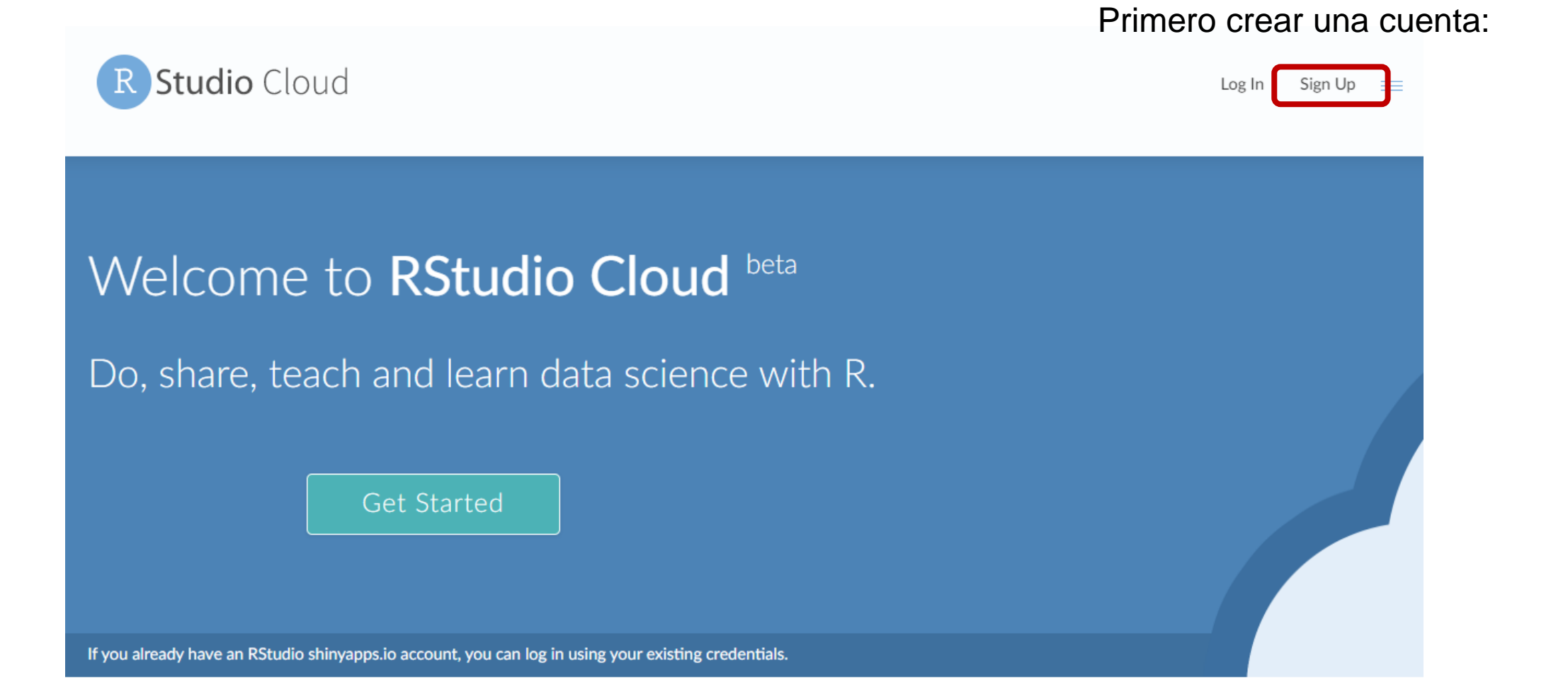

Después de crear una cuenta aparece la siguiente página:

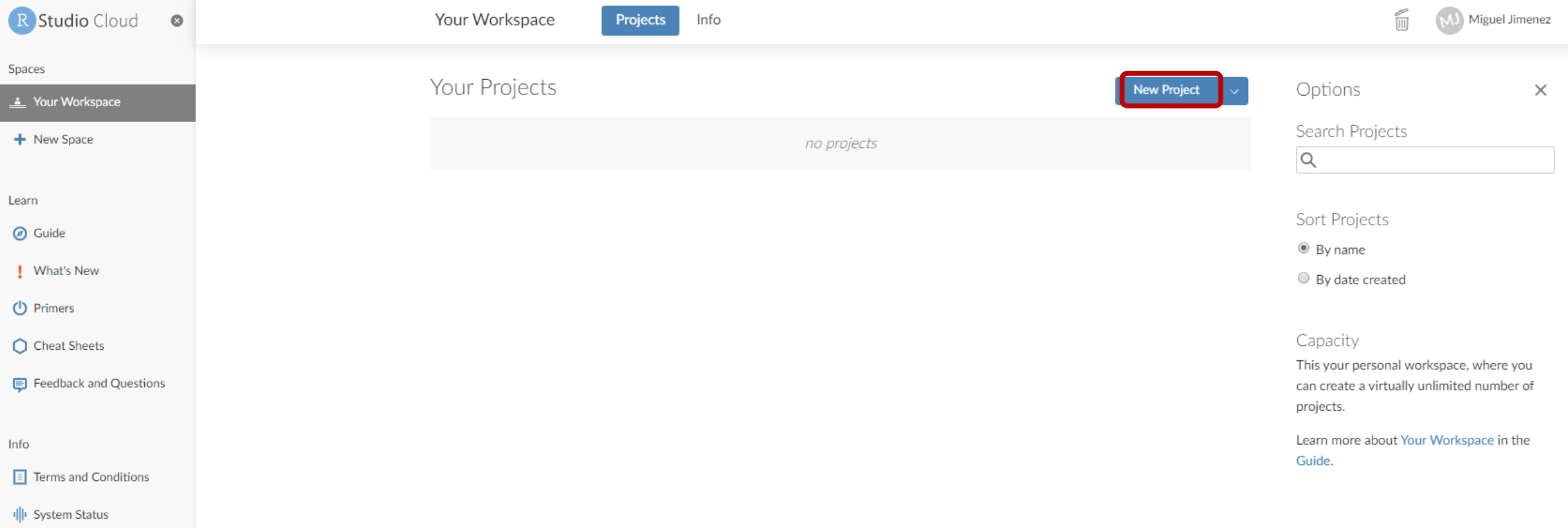

### Crear un nuevo Script:

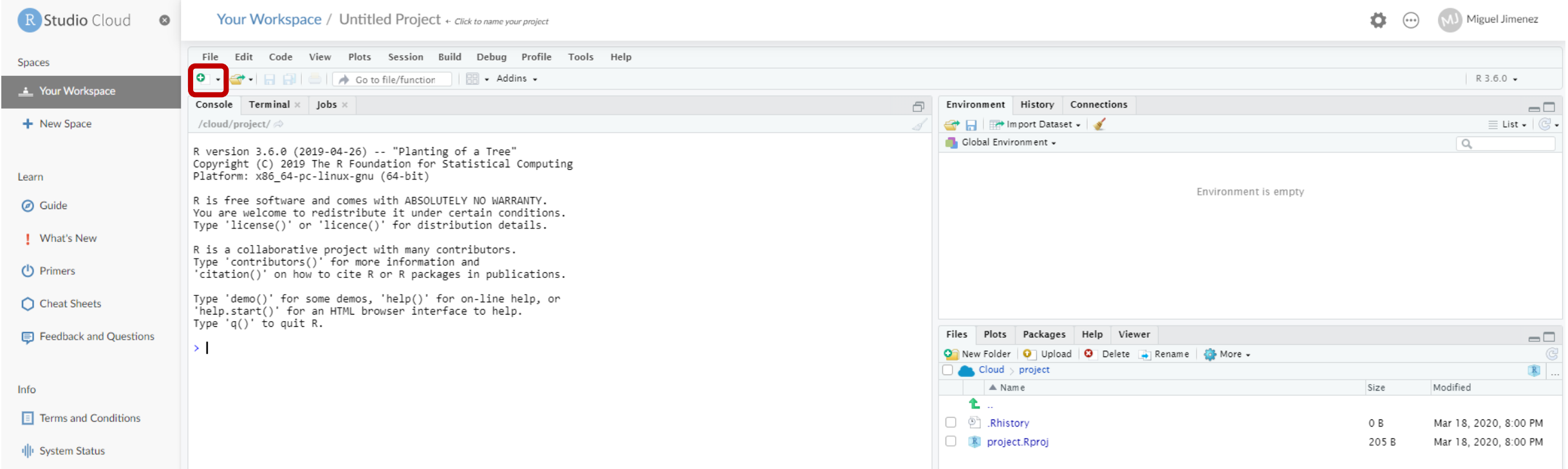

# Cargar los archivo .csv al R Cloud:

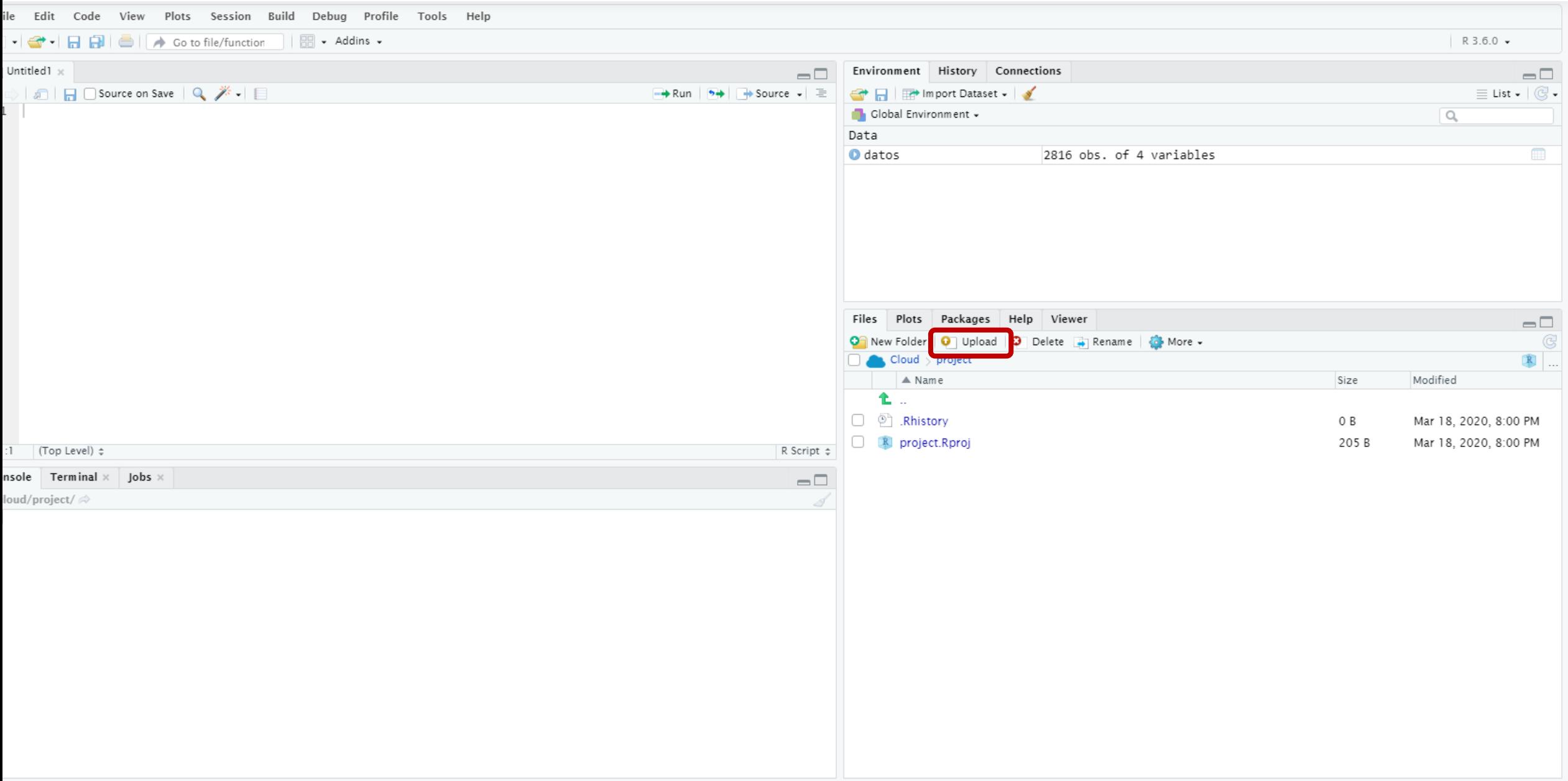

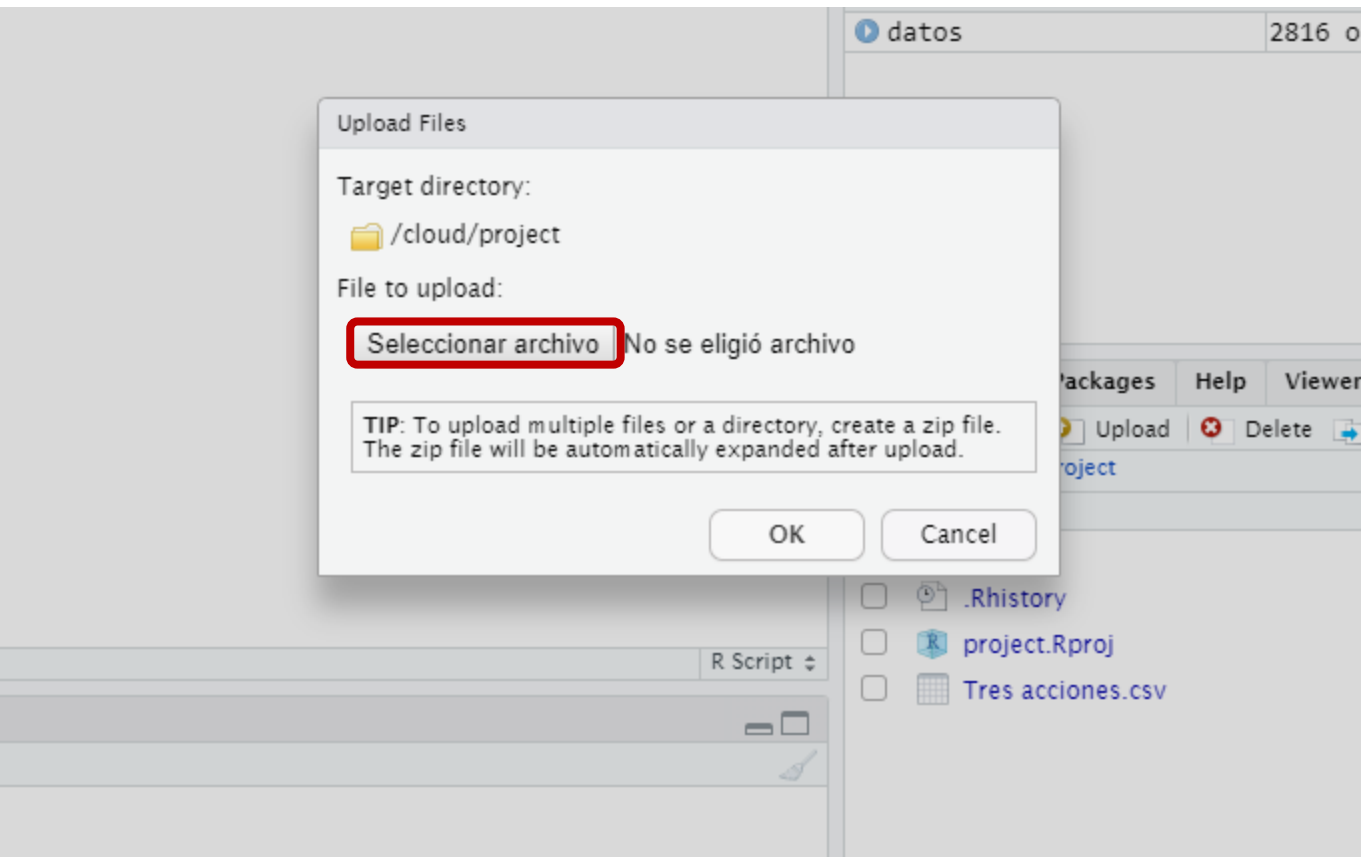

## Buscar el archivo entre las carpetas de su PC y Abrir:

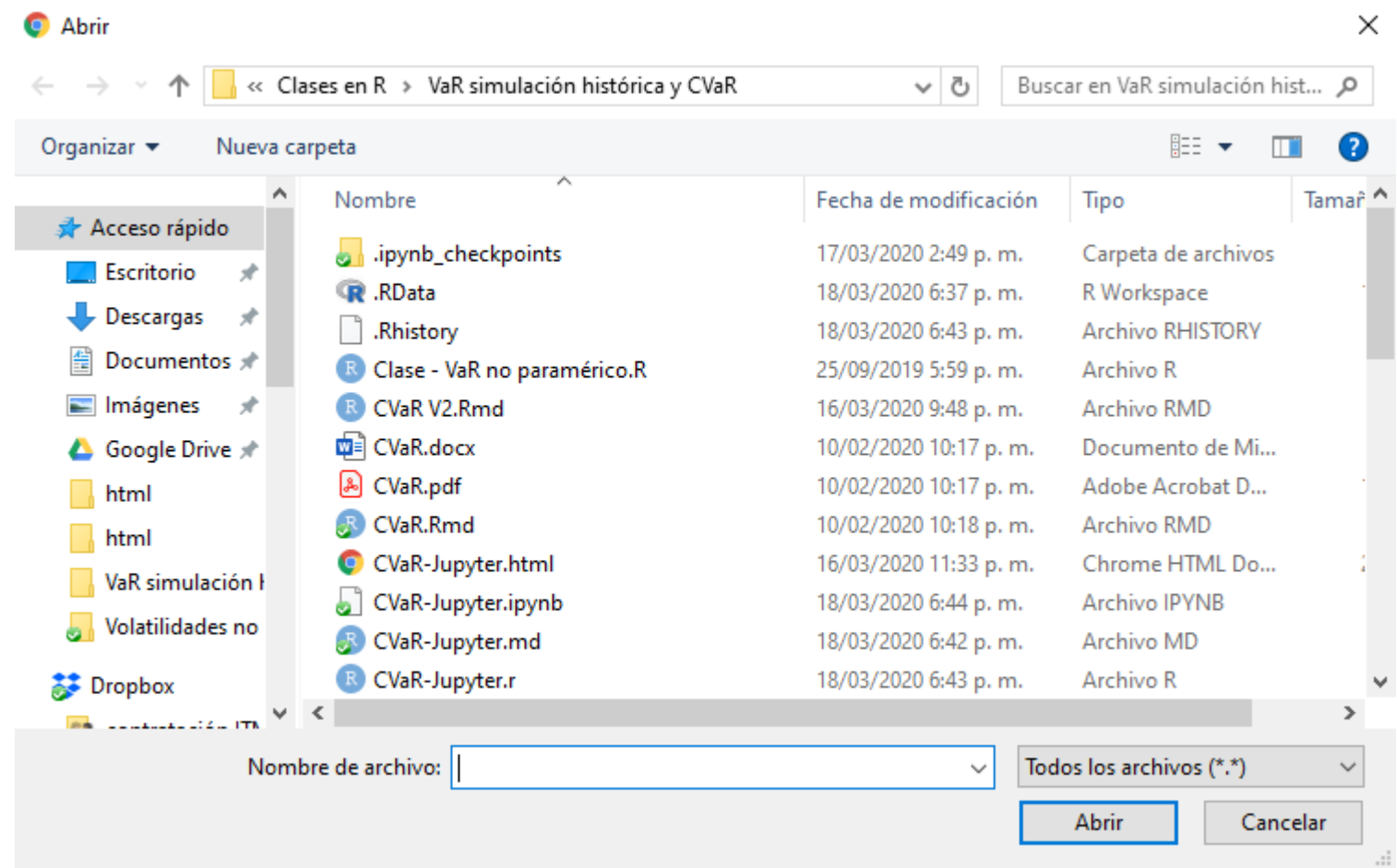

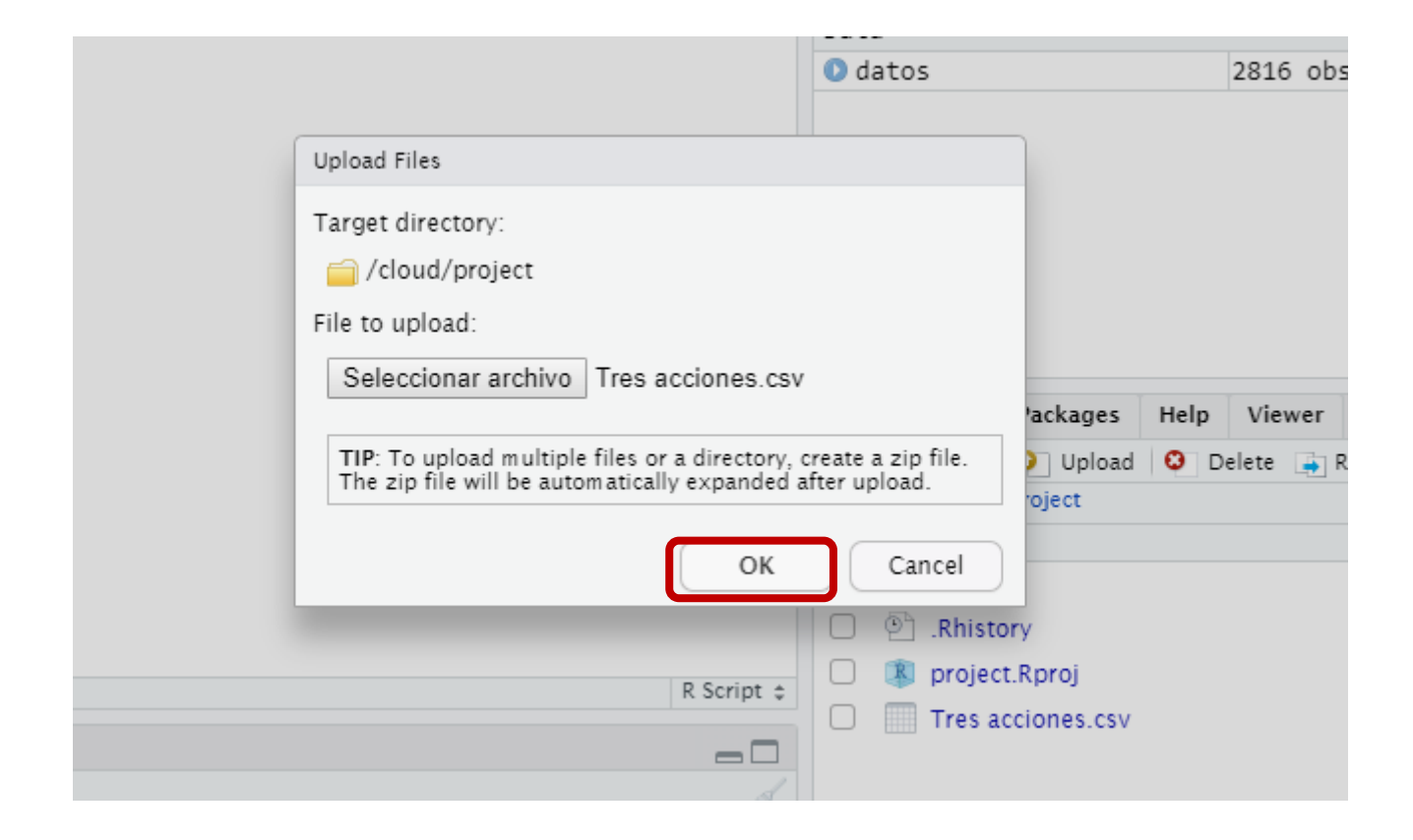

#### El archivo ya está cargado en R Cloud y se puede usar en el código.

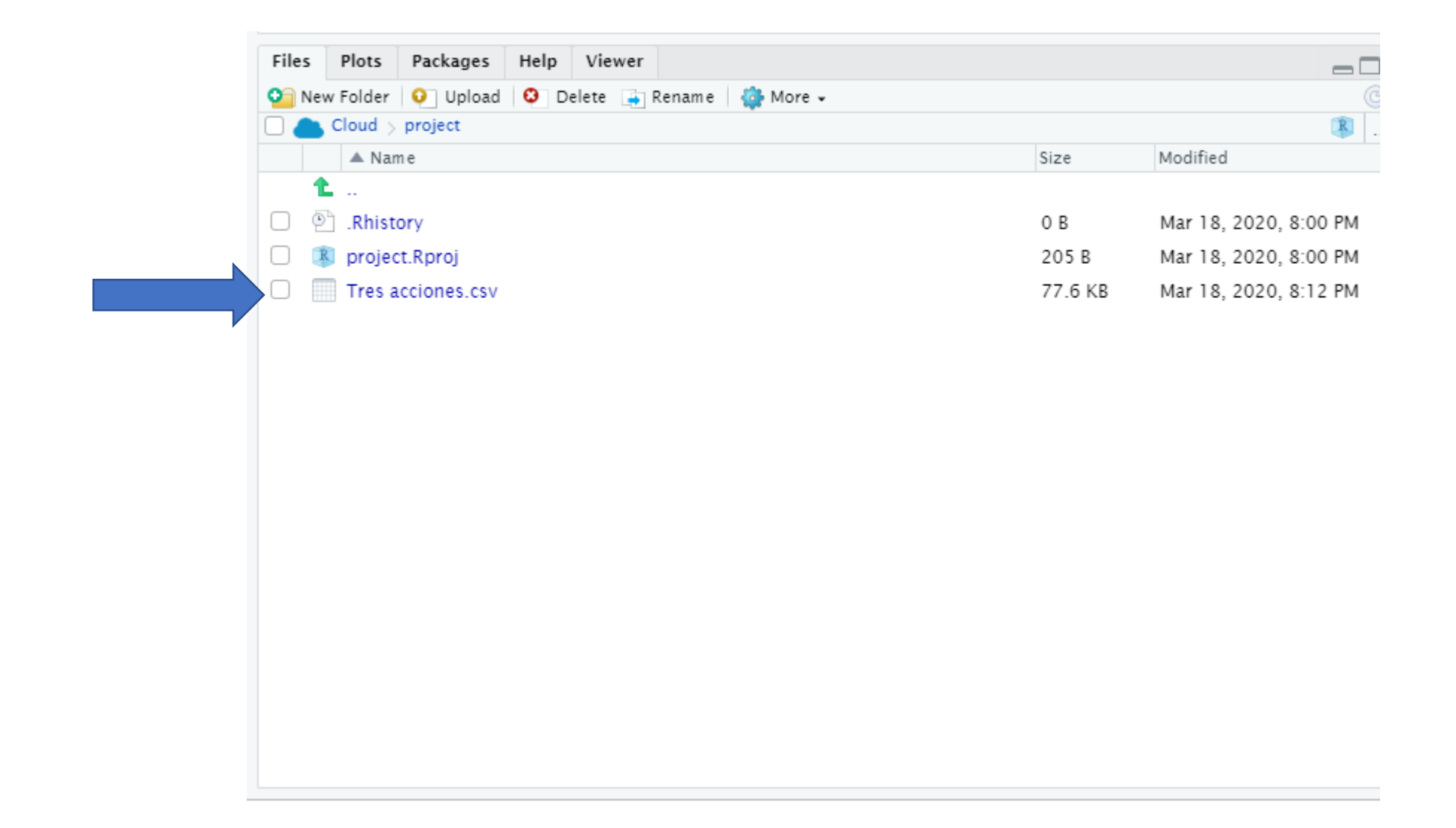